## **Jak skonfigurować program Mail w systemie Mac OS X Snow Leopard**

W tym dokumencie znajdziesz:

[Konfiguracja programu Mail.....................................................................................................................](#page-0-0) 1

Jeżeli posiadasz komputer z systemem operacyjnym Mac OS X Snow Leopard, możesz łączyć się ze skrzynką Hosted Exchange za pomocą programu Mail, który oferuje podstawowe funkcje obsługi konta pocztowego.

<span id="page-0-0"></span>Aby skonfigurować program Mail postępuj według poniższych instrukcji.

## **Konfiguracja programu Mail**

- Uruchom program Mail
- Jeśli nie masz skonfigurowanych kont pocztowych, pojawi się ekran do konfiguracji konta. W takim przypadku pomiń najbliższe trzy kroki instrukcji.
- Jeżeli masz już skonfigurowane jakieś konta naciśnij na pasku zadań Mail i wybierz **Preferences…**

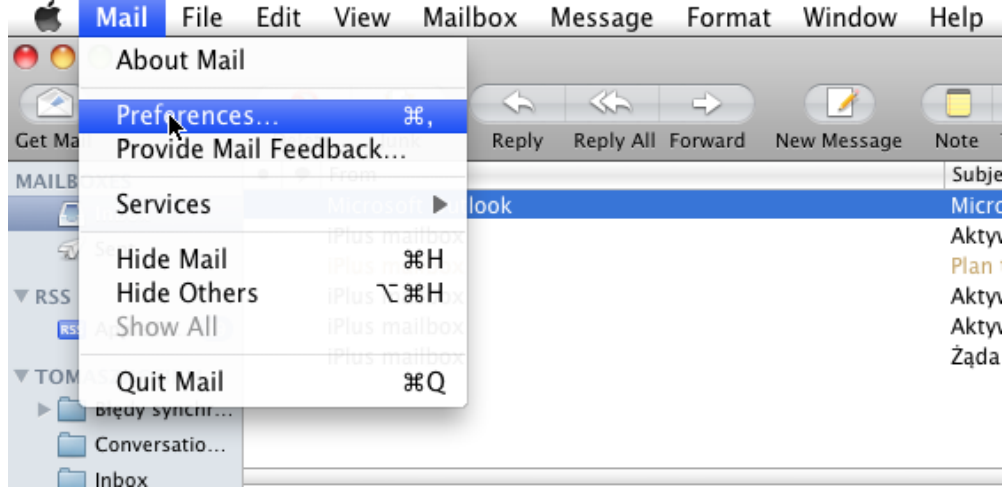

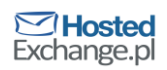

Pojawi się okno konfiguracyjne programu Mail. Wybierz zakładkę **Accounts**.

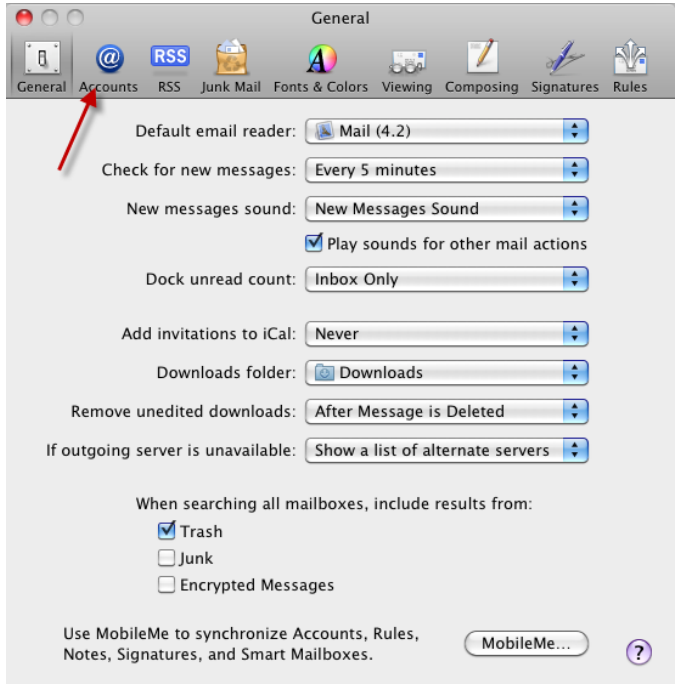

Naciśnij przycisk **+ (plus)**, żeby dodać nowe konto. Pojawi się ekran do konfiguracji konta.

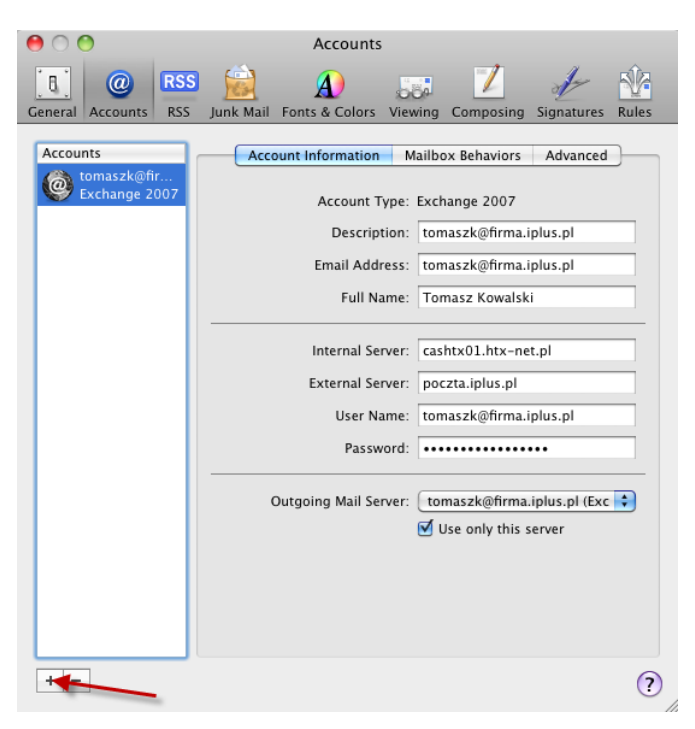

 Wpisz swoje imię i nazwisko, adres email (w postaci login@firma.htx.pl) i hasło do swojej skrzynki i naciśnij przycisk **Continue.**

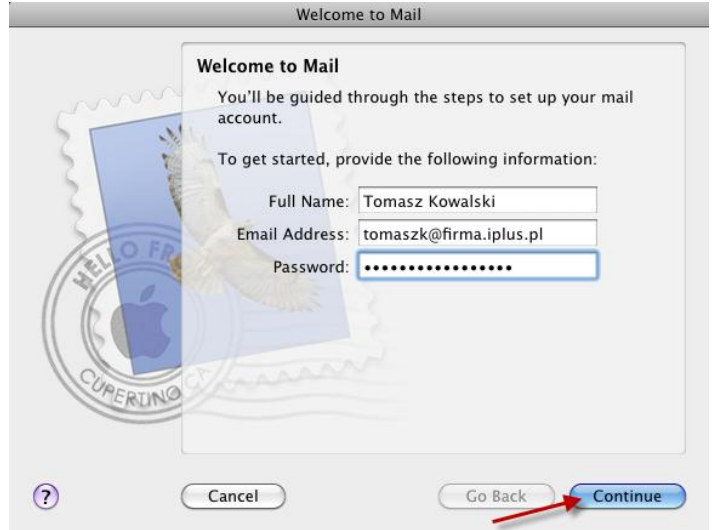

 Program wyszuka skrzynkę i wyświetli podsumowanie. Zaproponuje także uwzględnienie konfiguracji książki adresowej i kalendarza. Zaznacz te opcje i naciśnij przycisk **Create**.

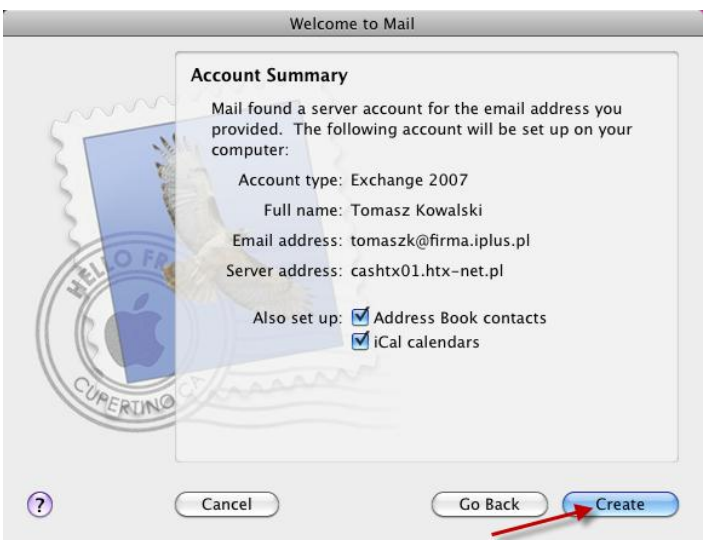

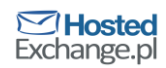

 Program został skonfigurowany. Jeżeli miałeś jakieś wiadomości na swojej skrzynce po chwili powinny się pojawić

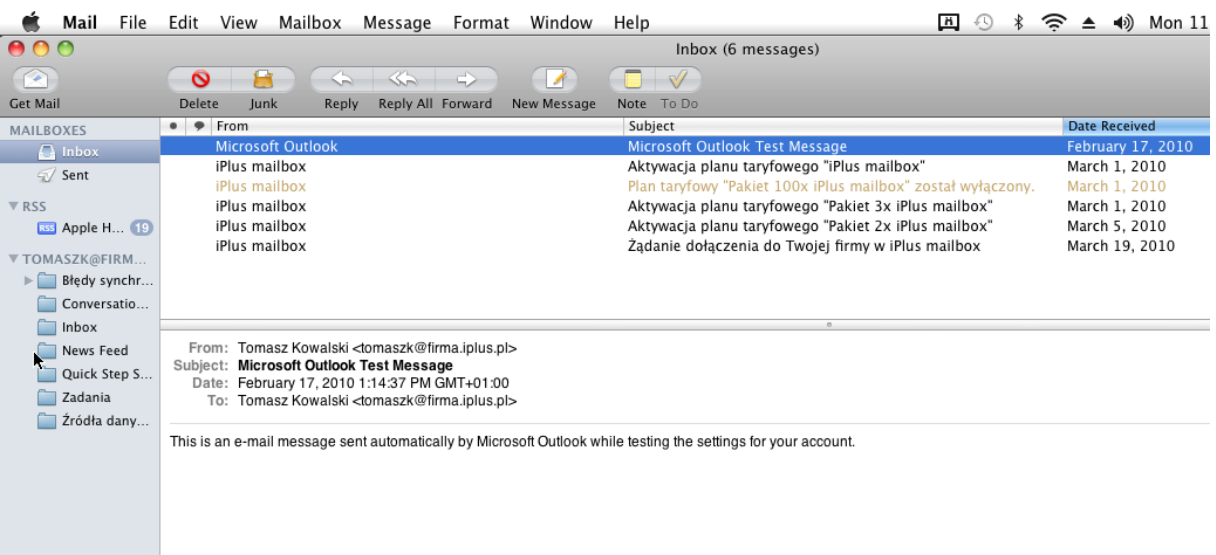

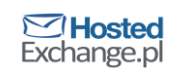